# EA706X-10 超音波厚さ計 取扱説明書

この度は当商品をお買い上げ頂き誠にありがとうございます。 ご使用に際しましては取扱説明書をよくお読み頂きますようお願いいたします。

■1概要

この超音波厚さ計はソナーの原理と同じで、厚み0.1/0.01㎜の精度でいろいろな材質の厚みを測る 事が出来ます。金属や非金属の様々に適しています。

### ●1.1仕様

- 1) ディスプレイ:4桁の液晶でELバックライト付 2)測定範囲:1.00~300mm、0.040~12.0"(スチール) 3)音速範囲:1000~9999 m/s 4)分 解 能:0.1/0.01㎜ 5)精度:± (0.5%×H+0.04) ㎜(H = 測定対象物の厚み)材料、状態による。 6)単位:ミリ/インチ(選択できます) 7)サンプリング:1点測定で4回/秒、スキャンモ-ドで10回/秒 8) メモリーは最大20ファイル(各ファイル最大99の値)
- 9)電 源:単3電池×2本
- 10)接 続:USBインターフェース
- 11) サイズ:73(W)×32(D)×150(H)mm
- 12)重 量 :245g
- ●1.2主な機能
	- 1)測定可能の材質は広く、金属、プラスチック、セラミック、複合材、エポキシ、ガラス、その他超音波が 良く伝わる材質です。
	- 2)プローブ種類には粗粒材や高温材用などの特殊仕様もあります。
	- 3)プローブゼロ機能(プロ-ブの抵抗をゼロにリセットする)、音速校正機能
	- 4)2点校正機能
	- 5)2つの作動モード:1点モードとスキャンモード
	- 6)接続の状態を表す接続状態表示
	- 7)電池の残量を示す案内
	- 8)自動待機機能、オートオフ機能
	- 9)記録をコンピューターに保存(オプション)
- ●1.3測定原理

発射された音波は測定材料内を一定の伝播速度(v)で伝わり、背面に反射し変換器に戻ります。 その発射から反射して戻る時間(t)を計測し、(v)と(t)により厚さ(H)が計算されます。

- ●1.4構成 ●1.5使用条件
	- 3.接触用ジェル…1 キング 適応湿度…く90% 5.取扱説明書…1 それは、それはないのかない。 6.単三アルカリ電池…2本
	- 1.本体…1 ・使用温度…-20℃~+60℃ 2.プロ-ブ…1 ・保管温度…-30℃~+70℃ 4.ケース…1 そのありましたのは、お願い会社、商人の磁場、腐食触媒、粉塵などは
- ■2. 各部の名称

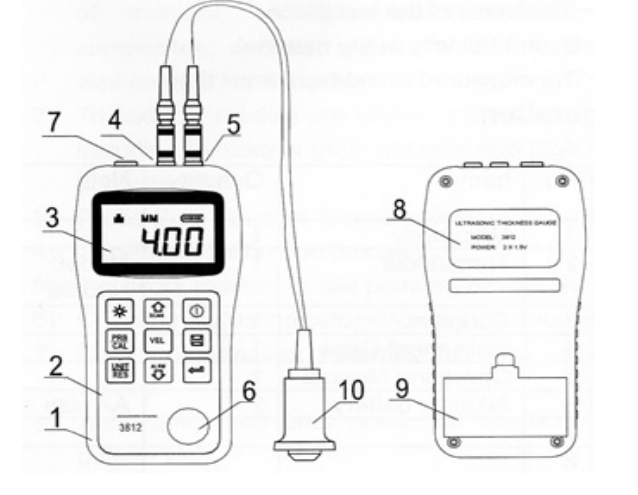

1.本体 2.キ-パッド 3.ディスプレ- 4.パルサーソケット 5.リサーブソケット 6.プローブゼロディスク 7.USBポート 8.ラベル 9. 雷池カバー 10.プロ-ブ

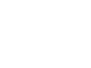

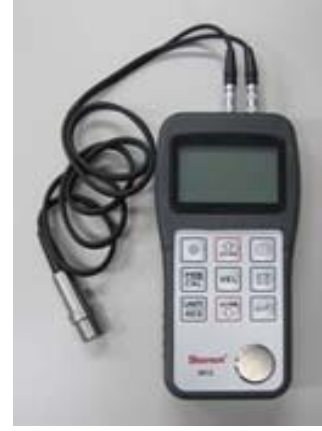

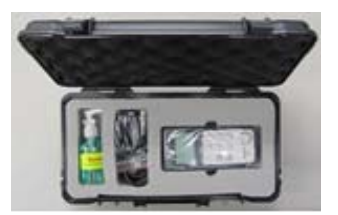

1 接触状態

プローブと材料の接触状態を示します。 測定中は表示しています。 もしこの表示が消えたり点滅したりするなどした場合の 計測値は正確ではない場合が多くなります。

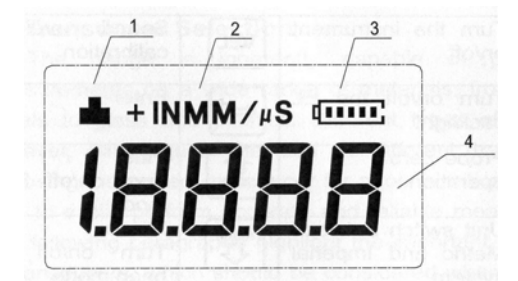

- 2 表示単位
	- ・厚さ:IN(インチ)MM(ミリ)

・音波伝播速度: M/ μ S(ミリ/マイクロ秒)IN/ μ S(インチ/ μ 秒)で表示。

3 電池の状態

電池残量

4 表示の案内

厚さ計測値、材料の超音波伝播速度、操作状態の表示。

●2.2 キーの案内

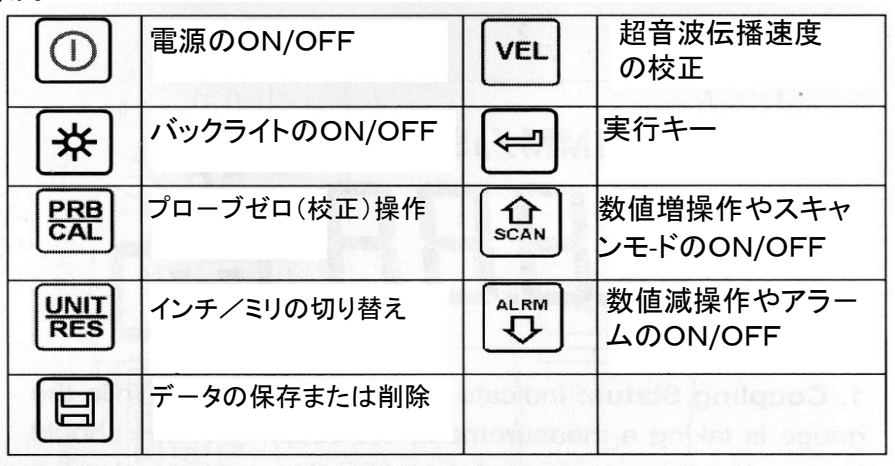

### ■3. 操作の準備

●3.1プローブの選定

本体は原理的には幅広く様々な材質、金属からガラスやプラスチックまで測定できます。

材料に適したプローブの使用が必要になります。

超音波計測の原理として材料内での吸収・分散が課題となります。

周波数が高ければこのリスクが大きくなるため、このシステムでは比較的低い周波数の超音波を使用。 発射面の大きなプローブは安定した強い超音波を発射できますが、計測対象の計測面が狭いなどの 制約がある等、様々な場合が想定されます。

正しいプロ-ブの選定は、容易に、正確で信頼性の高い測定を実行するのに重要です。 以下の表は各種プローブの特性と計測対象を示します。

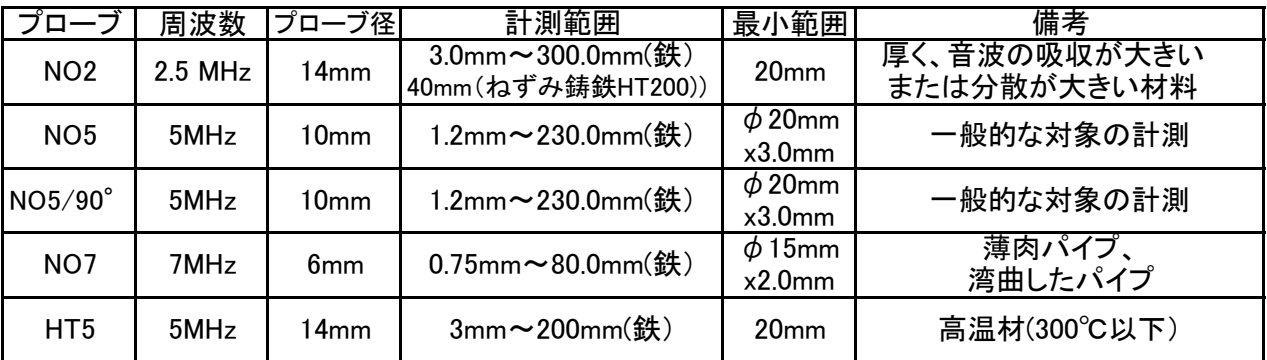

●3.2 表面の状態と準備 測定面はきれいにして下さい、又ごつごつした表面や均一でない表面は安定せず、 信頼の無い測定になります。 粗い表面での使用はプローブ表面の磨耗などを生じさせて真っ直ぐな超音波発射が 不可能になる場合があります。 定期的にプローブ接触面を目しなどで確認して下さい。

電源ON/OFFキー 回 を押すと電源が入り、下図が表示します。

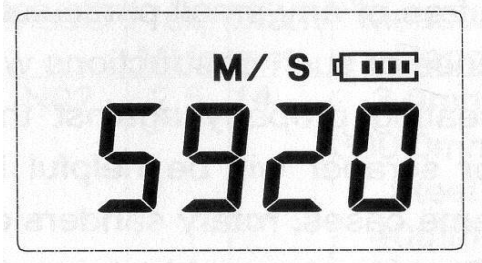

電源を切る時は電源ON/OFFキー回を押すと電源は切れます。 電源を切ってもセットしたメモリは保存されます。

●4.2プロ-ブ・ゼロ(校正)操作

プローブ・ゼロ(校正)操作は次の手順で実施して下さい。

1) プローブ(P-05)をしっかり本体に差し込みます。

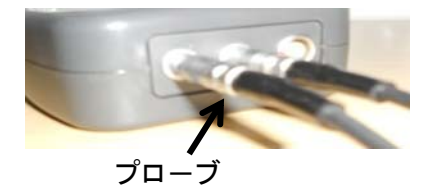

2)プローブの測定子の表面をきれいにし、本体のプローブゼロディスクの表面もきれいにして下さい。

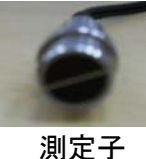

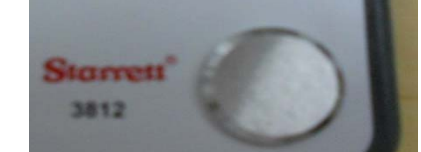

3)ゼロ操作キー | | | を押すとゼロ操作が起動し、 装着されているプローブの記号P-05が表示されます。

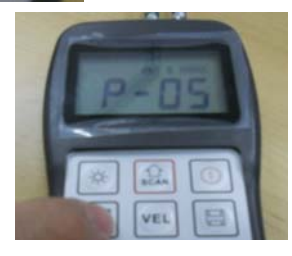

注)他のプロ-ブを使用する時は キ-か キーで合わせて下さい。 (例 右図はP-02に合わせた写真です。)

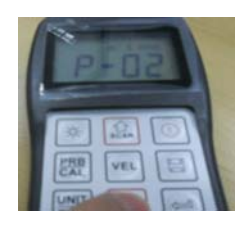

4)プローブゼロディスクの上に接触ジェルを一滴落とします。

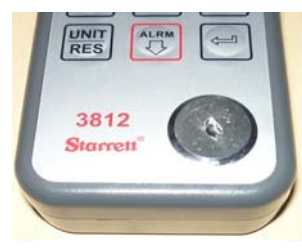

5) 左写真のようにプローブの測定子をプローブゼロディスクの上に空気が入らない様に水平に押え保持する。 押さえ保持するとプロ-ブゼロディスクの厚み4㎜が表示されます。 又この操作中、左上端に接触状態が表示されます。

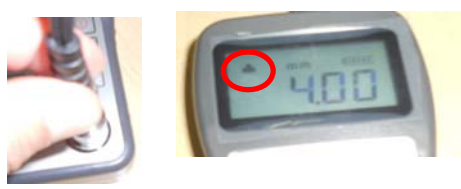

- $4 / 7$
- 4.4)測定

厚さ測定値を表示しているのは最後に測定した値で、次の測定まで保持します。 測定では、プローブの測定子と材料の表面にエアギャップ(気泡)がないようにしてください。 接触用ジェルを1滴使用し、エアギャップ(気泡)をなくしてください。 厚さ計が適切にゼロ状態であり、正しい音速が設定されている場合、 ディスプレイに材料の実際の厚みが表示されます。

9) 再度、音速校正キー | エを押して、校正モードを終了し、測定モードになります。

- $(8)$ 音速校正キー $\overline{u}$ を押すと、M/S(またはIN/ $\mu$ S)記号が点滅します。 厚さ計は、入力された厚みの値から音速値を計算し、表示します。
- $7)$  ゼロ操作キー ( 恩を押すと、ディスプレイに"10F2"と表示されます。 2点目の校正ポイントで、3)~6)までの手順を行います。
- 結合状態のアイコンが表れます。 4) 安定して測定値が表示されたら、プローブを外します。
- 3) プローブを水平に校正ポイントに押し当てます。ディスプレイに測定値が表示され、

5) 音速校正キー  $\blacksquare$  を押すと、MM(またはIN)記号が点滅を始めます。(※2回目は押さない。) 6) 増加キー (2) 、減少キー で を使用し、表示された厚さを、試験片の厚さにあわせます。

2) 試験片に接触用ジェルを付けます。

次項4.4)測定、に従って測定して下さい。

1) プローブ・ゼロ操作を行います。

4.3.3) 2点校正 ※測定を行いたい範囲において2つの代表値の厚さを分かっている必要があります。

## 4.4)測定、に従って測定して下さい。

再度、音速校正キードの押して校正モードを終了し、測定モードになります。

- 2) 再度、音速校正キー  $\overline{u}$  を押すとM/S(またはIN/ $\mu$ S)記号が点滅します。 数値増減キー | 2 | | 世 を使用し、表示された音速の値を測定材料の音速に合わせます。
- MM 又はINが点滅します。
- 1) 音速校正キー | << | << | を押して、音速校正モードを作動させます。
- 正確な既知の音速が分っている試験片が必要です。(以前計測した材料の計測の場合) また一般的な材料の音速伝播速度は付表の材質内の音波速度を参考にして下さい。
- $7)$   $\overline{R}$ キーを再度押すとM/S又はIN/ $\mu$ S が点滅します。
- 6)数値増減キー を使用し、表示された厚さ値を試験片の実際の厚さに合わせます。
- 
- 
- 
- 
- 
- 5)音速校正キー | | を押して、音速校正モードを作動させます。
- 
- 
- 
- 
- 
- 
- 
- 一定の数値を保持しない場合はステップ3)を繰り返して下さい。
- 4)表示値が一定の数値を保持し続けたらしたらプローブを外します。
- 
- 

3)試験片表面にプローブの測定子を水平に押しつけ保持します。

- 
- 
- 
- 
- 
- 
- 
- 
- 
- 

ノギスやマイクロメータ等で計測され厚さが分かっている試験片を使用します。

正確な測定の為に、測定する対象材料の音速値をセットする必要があります。

1点校正:広い測定範囲で直線性を最適化するもっとも簡単な方法です。

そのために対象材料の正確な音速値を以下の手順で計測してセットする必要があります。

2点校正:プローブゼロ操作や材料ごとの音速を計算する事で小さい測定範囲で優れた精度が

注意:1点及び2点校正は材料の塗料やコーティングを除去してから行って下さい。

塗料やコーティングが残っている場合、実際の材料の速度と異なる複数の

4.3.1他の手段で計測された厚さの試験片による音速の校正手順

材料を計算してしまいます。

6) プローブの測定子をプローブゼロディスクから外す。

この時点で、本器は校正が完了しました。

 1)プロ-ブ・ゼロ操作(●4.2)を行います。 2)試験片表面に接触用ジェルを付けます。

4.3.2) 試験片の音速が判明している場合の校正

可能となります。

●4.3音速の校正

 $\sqrt{\ }$ 

# (厚さ計は入力された厚みを基に音速校正し試験片の音速値を表示します。)

8)音速校正キー ロを再度押すと校正モードが終了し、測定モードになります。 4.4)測定、に従って測定して下さい。

結合状態のアイコンが徐々に表れます。 アイコンが表示されていない。安定していない。またディスプレイの数字が安定していない場合には、 プローブが水平であるか、接触用ゲルが均一な薄膜となっているか確認してください。 この機器はプローブが接触している間、1秒間に4回の頻度で測定を繰り返し最後の測定値が保持されます。

### 実測

 ●接触用ジェル(付属)を1滴、測定する試験サンプルの表面に垂らしてください。 ●プローブにゲルを落としたところに持っていき、しっかりと固定してください。 測定値が表示されるまでプローブは動かさないで下さい。 測定値が表示されたら、試験サンプルからプローブを外すことができます。

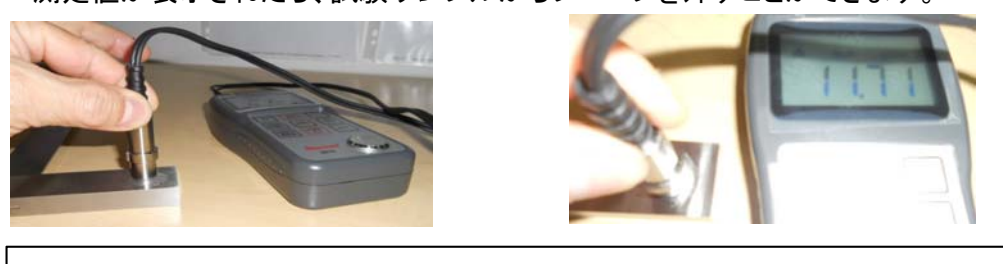

 注意:超音波試験には、必ず接触用ジェルをご使用ください。 ーロー・ディー<br>またサンプルがプローブに接触しない状態で、測定が行われる 恐れがあるため、プローブにはジェルを塗らないでください。

### 4.5)スキャンモード※

測定対象物の最も薄い点を調べる際に有効です。スキャンモードでは毎秒10回更新されます。 スキャンモードのオン/オフの切替はスキャンモードキーを押します。 スキャンモードを止めたとき、1点測定モードが自動的にオンとなります。

※スキャンモードとは…

広いエリアを計測して最も薄い部分を測定したい時に有効な機能です。 1箇所の測定の場合は1秒間に4回計測しますが、スキャンモード時は プローブが接触しながら移動している間は1秒間に10回計測し、 プローブが2秒以上離れると、計測中の最も薄い数値を表示します。

4.6)分解能の変更:0.01"/0.001"また、0.1mm/0.01mmと切替できます。

4.7)測定単位の変更

測定モードのとき、単位切替キー を押すと、インチ及びmm単位に切替できます。

- 4.8)メモリ管理
	- 4.8.1) 読取値の保存

 厚さ計には測定値を保存する20のファイル(F00~F19)まであります。 1ファイルにつき約100個の値を保存できます。 データ記録/削除キー国 を押すと新しい測定値が表示され、測定値は最新ファイルに保存されます。

### 保存先の変更

- 1) 実行キー を押すとデータロギング機能を使用します。最新ファイル名(FF00~FF19) およびファイル全体の記録総数を表示します。
- 2) 増減キー [ 2 | ) する使って、希望のファイルを選択します。
- 3) 単位切替キーによりデータロギング機能を終了します。
- 4.8.2) 選択したファイルの除去
	- ファイル全体の測定値の削除を行います。
	- 1) 実行キー 回を押して、データロギング機能で、最新フォルダ名とファイル全体の記録総数を 表示します。
	- 2) 増減キー を使用し、除去するファイルを選択します。 (ファイル内の記録値はすべて除去されます。)
	- 3) 希望のファイルでデータ記録/削除キー を押すと、自動的に記録が削除され、 「-del」が表示されます。
	- 4) 単位切替キー によりデータロギング機能を終了し測定モ-ドに戻ります。

4.8.3) 保存されている記録の表示/削除

- 希望のファイルの記録を表示/削除する機能です。
- 1) 実行キー を押して、データロギング機能で最新ファイル名とファイル全体の 記録総数を表示します。
- 2) 増減キー  $\left.\left.\right| \mathcal{Z}\right|$  ぎ を使用し、希望のファイルを選択します。
- 3) 実行キー を押して、選択したファイルを開きます。
	- 4) 増減キー 3 受 を使用し、希望の記録を選択します。
	- 5) 希望の記録上でデータ記録/削除キー 国 を押すと、自動的に記録が削除され、 「-del」が表示されます。
	- 6) 単位切替キー によりデータロギング機能を終了し測定モ-ドに戻ります。
- 4.9)サウンドモード
	- サウンドが「On」に設定されるとキーを押すごとに、また測定を行うとき、 測定値が許容限度を超えたときにビープ音が鳴ります。 アラームON/OFFキー で を押して、ビープ音モードをオン、オフに切り替えます。
- 4.10) ELバックライト バックライトキー 图を押して、バックライトをオン、オフに切り替えます。
- 4.11) 乾電池アイコン 電池が消耗してくるとディスプレイにバッテリー残量が表示されます。 容量がなくなると表示が点滅します。
- 4.12) オートパワーオフ

5分間使用しないでいると自動的に電源が切れます。

- 4.13) システムリセット
	- を推しながら、電源ONを押すと初期状態となります。 すべてのメモリーデータが除去されます。 データ破損が起こった際に有効です。
- 4.14) コンピューターの接続 付属のUSB出力ケーブルを使用して、厚さ計の記録をコンピューターに保存できます。
	- 4.14.1 ソフトのインストール
		- 1.インターネットを開けて下記ウェッブサイトをクリックして下さい。 https://www.sendspace.com/file/w3bd0i
		- 2.次に "click here to start download from send space"をクリックして下さい。
		- 3. ↓のアイコンが左下に現れ、ダウンロード中を示します。
		- 4. ↓のアイコンが止まり、ソフトが完全にダウンロードされたことを確認します。
		- 5.カーソルを左下の"3812software"にあわせ、右クリックします。
		- 6."show in folder"が現れます。
		- 7.新しい画面に本体から送信されたファイルが現れます。(ZIPファイル)
	- 4.14.2 データのパソコンに保存 3812本体の左上に付属のUSBを挿入してPCに接続して下さい。

ソフトウェアの使用方法は、弊社HPのhttp://www.esco-net.com 商品詳細の品番検索でEA706X-10を検索して頂き、 使用方法のEA706X-10\_ソフトウェアクイックガイドでご確認ください。

### 5. メンテナンス

5.1) 電池の交換

電池残量低下マークが画面に表示されたら、電池を交換してください。

電池の交換は次の手順で行って下さい。

- ・自動的に電源が切れるまで待つか、手動で電源を切ってください。
- ・電池カバーのふたを開けます。
- ・使用済み電池を取り除き、新しい単3電池、2本を入れてください。
- ・この時電池の方向に気を付けて下さい。

5.2) 保管

- ●グリース、オイル、ホコリはプローブのコードの劣化や破損の原因となります。
- ●長期間使用しない時は、電池の液漏れや腐食を防ぐため電池を外してください。
	- ●湿気のある場所や極端に暑い場所に保管しないでください。

### 付表:材質内の音波速度

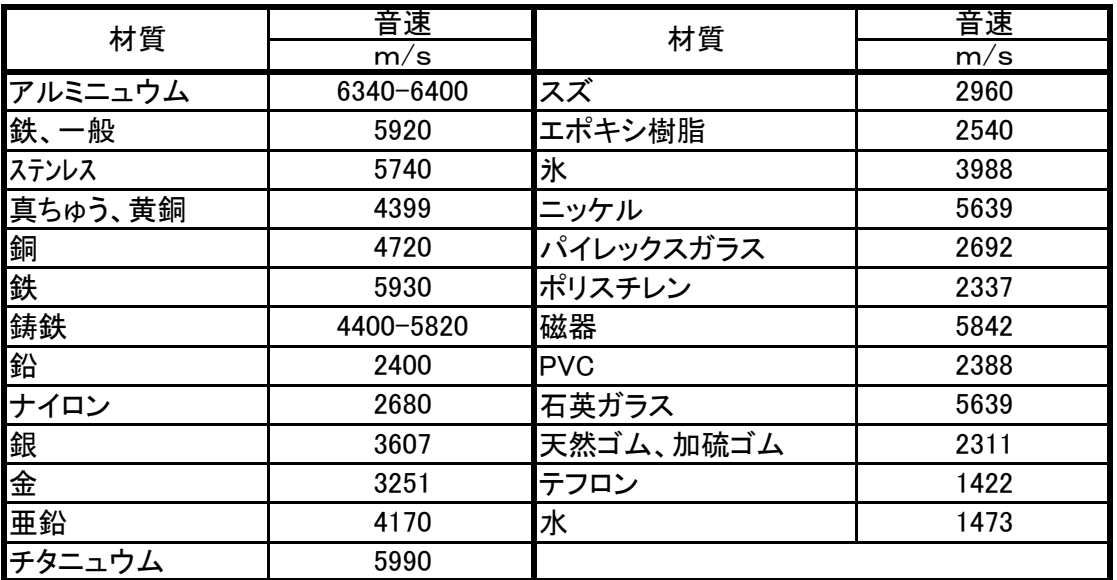

・ 改造はしないでください。

・本機の寿命を著しく損ねる場合が有ります。

・ご使用者が怪我をする場合が有ります。

・作業工程に支障を来す場合が有ります。

株式会社 エスコ 本社/〒550-0012 大阪市西区立売堀3-8-14 TEL (06)6532-6226 FAX (06)6541-0929